8. Работа ПП-8. Взаимодействие объектов

Часто между объектами возникают сложные связи.

Рассмотрим пример с диалоговым окном. В окне есть список, поле и три кнопки, не считая кнопок «OK» и «Отмена» (рисунок [1\)](#page-0-0).

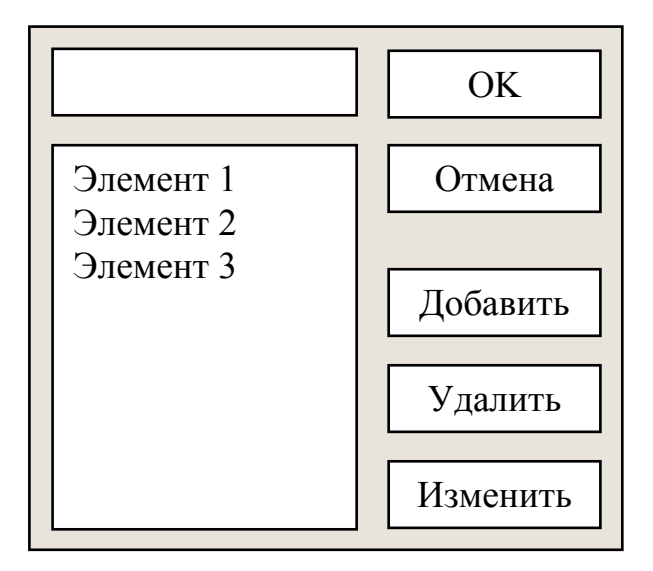

<span id="page-0-0"></span>Рисунок 1

При выборе элемента списка элемент записывается в поле и становится доступной кнопка «Удалить». Если поле изменяется так, что не совпадает ни с одним из элементов списка, то кнопка «Удалить» становится недоступной, но становится доступной кнопка «Добавить», а если при этом выбран элемент списка, то становится доступной кнопка «Изменить».

Получается сложное взаимодействие между элементами окна, которое затрудняет построение таких окон, или подобных объектов.

Сейчас нужно реализовать схему диалога в виде класса окна Dialog, и классов элементов управления TextBox, ListBox, Button. Класс Dialog имеет методы для добавления элементов управления, размещением элементов пренебрегаем.

Класс TextBox имеет свойство Text, событие Change.

Класс ListBox имеет методы AddItem(string), RemoveItem(index), Select(index), Selected(), Get(index), событие Change.

Класс Button имеет свойство Text, и событие Clicked.

Программирование лучше выполнить на языке C#, поскольку события в нем реализуются проще, да и контейнерный класс List является готовым списком.